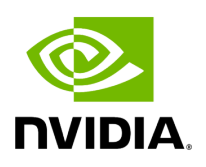

## **Installing UFM on Docker Container - Standalone Mode**

- 1. Copy only your UFM license file(s) to a temporary directory which we're going to use in the installation command. For example: /tmp/license\_file/
- 2. Run the UFM installation command according to the following example which will also configure UFM fabric interface to be ib1:

docker run -it --name=ufm\_installer --rm \ -v /var/run/docker.sock:/var/run/docker.sock \ -v /etc/systemd/system/:/etc/systemd\_files/ \ -v /opt/ufm/files/:/installation/ufm\_files/ \ -v /tmp/license\_file/:/installation/ufm\_licenses/ \ mellanox/ufm-enterprise:latest \ --install \ --fabric-interface ib1

3. Reload systemd:

systemctl daemon-reload

4. To Start UFM Enterprise service run:

systemctl start ufm-enterprise

Copyright 2024. PDF Generated on 06/06/2024